Installation and Operations

Scope of this Document:

This document covers the installation and operations of Dataprobe's Serial iBootBar (sBB) series of remote power control units. These 1U rack mounted power strips are controlled via RS-232 serial communications and via contact closure inputs. The following models are covered in this document:

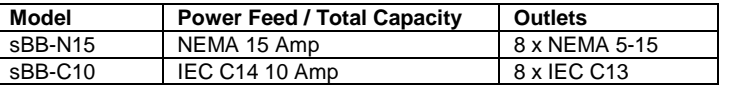

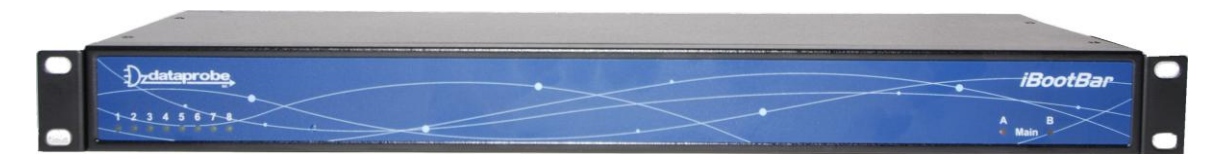

*Front Panel, All Units*

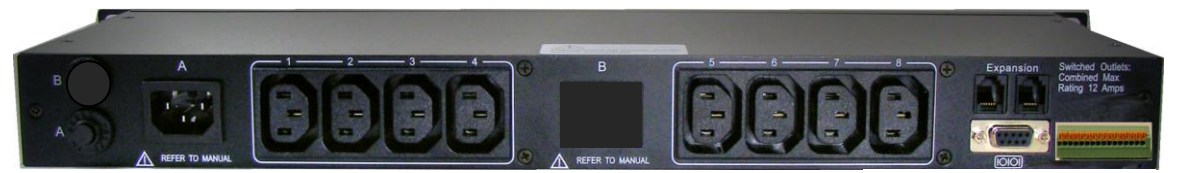

*Rear Panel sBB-C10*

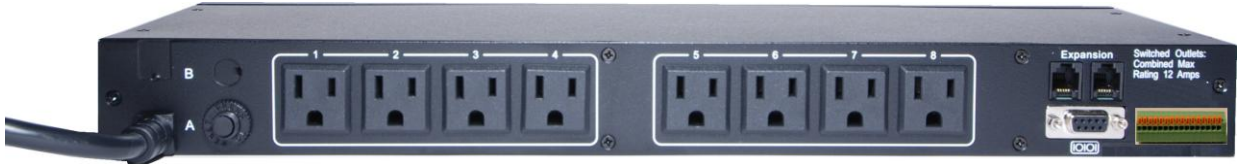

*Rear Panel sBB-N15*

Table of Contents

Important Safety Instructions 4<br>Quick Start 5 Quick Start General Overview 6 Installation 7 Rack Mounting Serial Port Contact Closure Inputs Power Source

Serial Operation9 Control Input Operation 14 Advanced Operation 15 Specifications 16 Compliance Statements 18 Technical Support, Warranty 19

#### Important Safety Information

When using this product, basic safety precautions should always be followed to reduce the risk of fire, electric shock, and injury to persons, including the following:

#### **Disconnect all power cords before servicing!**

1. Read and understand all instructions.

2. Follow all warnings in the manual and marked on the product.

3. Unplug this product from the wall outlet before cleaning. Do not use liquid cleaners or aerosol cleaners. Use a damp cloth for cleaning.

4. Do not use this product in an outdoor environment or near water, for example, near a bath tub, wash bowl, kitchen sink, or laundry tub, in a wet basement, or near a swimming pool.

5. Do not place this product on an unstable cart, stand, or table. The product may fall, causing serious damage to the product.

6. Slots and openings in this product and the back or bottom are provided for ventilation to protect it from overheating, these openings must not be blocked or covered. The openings should never be blocked by placing the product on the bed, sofa, rug, or other similar surface. This product should never be placed near or over a radiator or heat register. This product should not be placed in a built-in installation unless proper ventilation is provided.

7. This product should be operated only from the type of power source indicated on the marking label. If you are not sure of the type of power supply to your home, consult your dealer or local power company.

8. This product is equipped with a three wire grounding type plug, a plug having a third (grounding) pin. This plug will only fit into a grounding type power outlet. This is a safety feature. If you are unable to insert the plug into the outlet, contact your electrician to replace your obsolete outlet. Do not defeat the safety purpose of the grounding type plug. Do not use a 3-to-2 prong adapter at the receptacle; use of this type adapter may result in risk of electrical shock and/or damage to this product.

9. Do not allow anything to rest on the power cord. Do not locate this product where the cord will be abused by persons walking on it.

10. Do not overload wall outlets and extension cords as this can result in the risk of fire or electric shock. 11. Never push objects of any kind into this product through slots as they may touch dangerous voltage points or short out parts that could result in a

risk of fire or electrical shock. Never spill liquid of any kind on the product.

12. To reduce the risk of electrical shock, do not disassemble this product, but take it to a qualified serviceman when some service or repair work is required. Opening or removing covers may expose you to dangerous voltages or other risks. Incorrect re-assembly can cause electric shock when the appliance is subsequently used.

13. Unplug this product from the wall outlet and refer servicing to qualified service personnel under the following conditions:

a) When the power supply cord or plug is damaged or frayed.

b) If liquid has been spilled into the product.

c) If the product has been exposed to rain or water.

d) If the product does not operate normally by following the operating instructions. Adjust only those controls, that are covered by the operating instructions because improper adjustment of other controls may result in damage and will often require extensive work by a qualified technician to restore the product to normal operation.

e) If the product has been dropped or has been damaged.

f) If the product exhibits a distinct change in performance.

- 14. Avoid using a telephone (other than a cordless type) during an electrical storm. There may be a remote risk of electric shock from lightning.
- 15. Do not use the telephone to report a gas leak in the vicinity of the leak.

16. Do not exceed the maximum output rating of the auxiliary power receptacle.

## Quick Start

## Front Panel

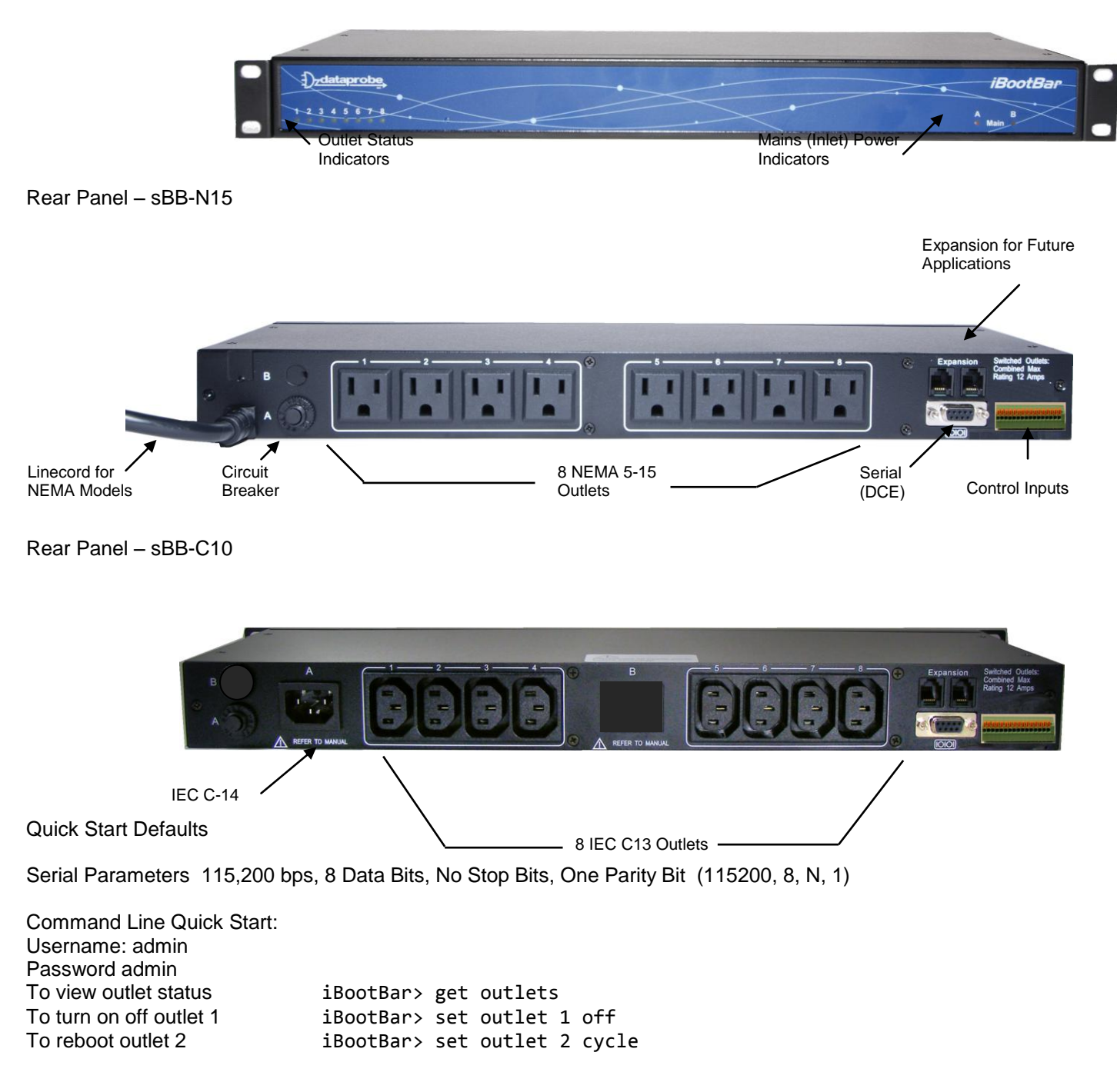

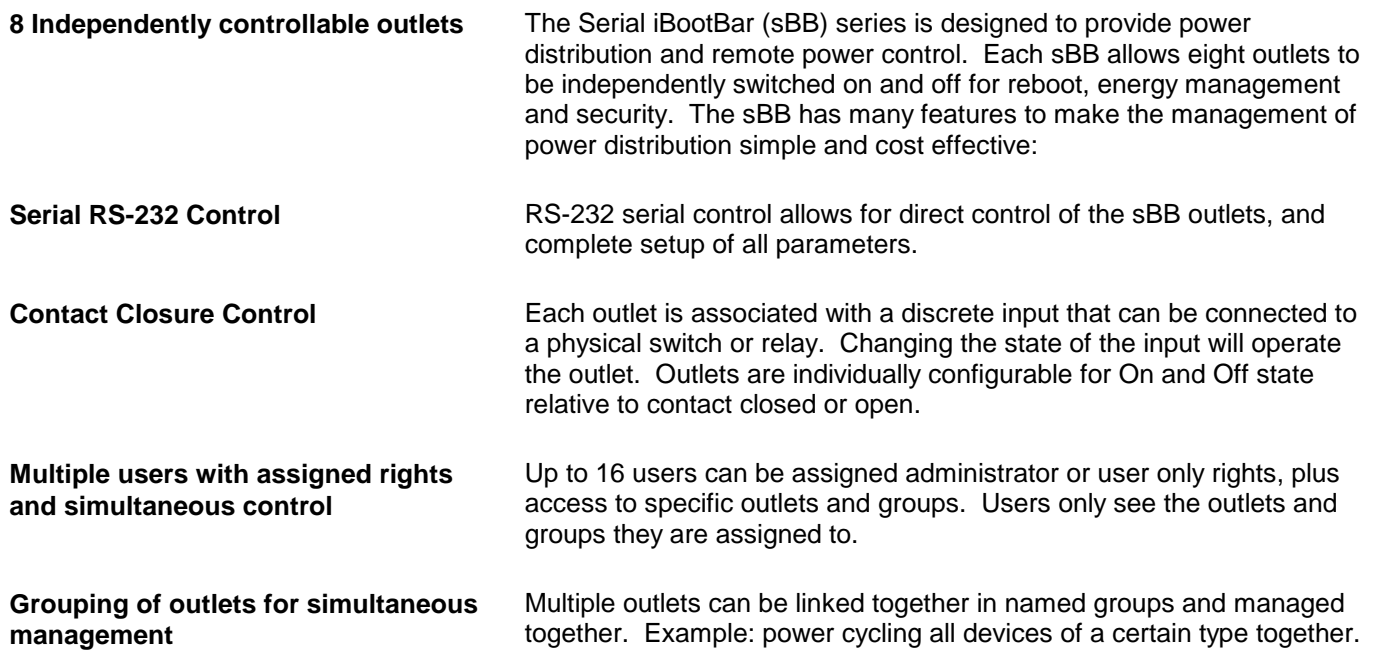

#### **Installation** Rack Mounting The iBootBar is designed for mounting in a standard 19" equipment cabinet.

There are two L-shape brackets marked as "L" and "R", install the "L" bracket on the left side of the sBB chassis then the "R" bracket on its right side.

Install the sBB to the standard 19-inch rack.

#### Serial Port

The iBootBar has a 9 pin D subminiature connector for RS-232 serial control. The connector is configured as DCE for direct connection to a laptop or other terminal device. Default serial parameters are 115,200 bps, 8 data, no parity, 1 stop bit (115200,8,n,1). Serial Port pinout:

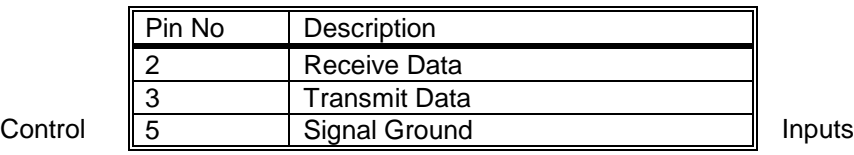

Serial iBootBars have 16 terminal block connections for control of individual outlets using contact closure / contact open connections. Each connection marked 1 through 8 controls the outlet of the same number. The remaining 8 connections are ground, and are interchangeable. Using a small flat-blade screwdriver, depress the wire release mechanism for one of the terminals on the terminal block and insert the bare wire into the terminal. Remove the screwdriver to secure the wire. Gently tug on the wire to verify that it is secure in the terminal block.

The default setting for the sBB is:

Contact Open = Power On Contact Closed = Power Off

This setting is changeable through the serial port.

**Caution:** Use only dry switch or relay closures, or open collector relay drivers to connect to the sBB inputs. If you have any doubts about proper connections, consult Dataprobe Technical support.

Expansion

Future Expansion. No function in the current Serial iBootBar.

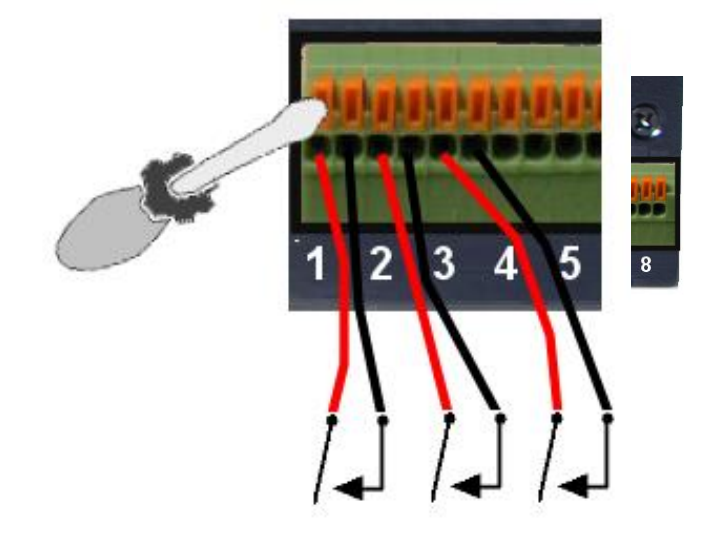

The **sBB-N15** provides a linecord for connection to a 15 Amp 115VAC service. The total maximum current load for all outlets on the sBB-N15 cannot exceed 12 Amps.

The **sBB-C10** is for international applications and can be used on 100V to 240VAC. The sBB-C10 provides an IEC 320 style universal inlet for connecting a detachable power cord. A standard IEC to CEE7 European cord set is supplied with the unit for use on 10 Amp 240VAC service\*. The total maximum current load for all outlets cannot exceed 12 Amps at 115VAC or 10 Amps when used at 240VAC.

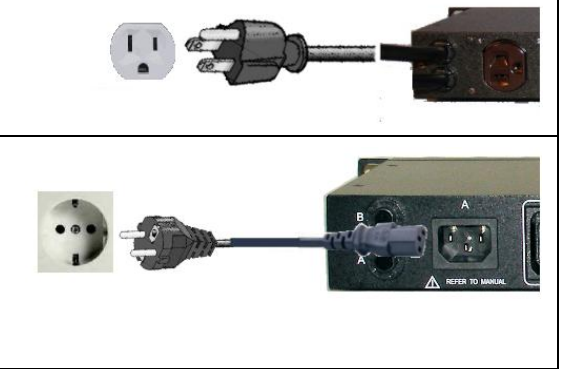

\* Power cords for other countries are available from your local source. If a power cord with a different terminating plug is required, be sure it is properly rated and meets all the required local electrical standards.

### Serial Operation

Command Line Interface

The Command Line Interface provides complete setup of all function of the iBootBar. Some commands of the CLI require administrative rights. These are indicated in the table below.

To access the sBB, connect to the serial port and type Enter, the user will be prompted for Username and Password. The default for both is **admin**

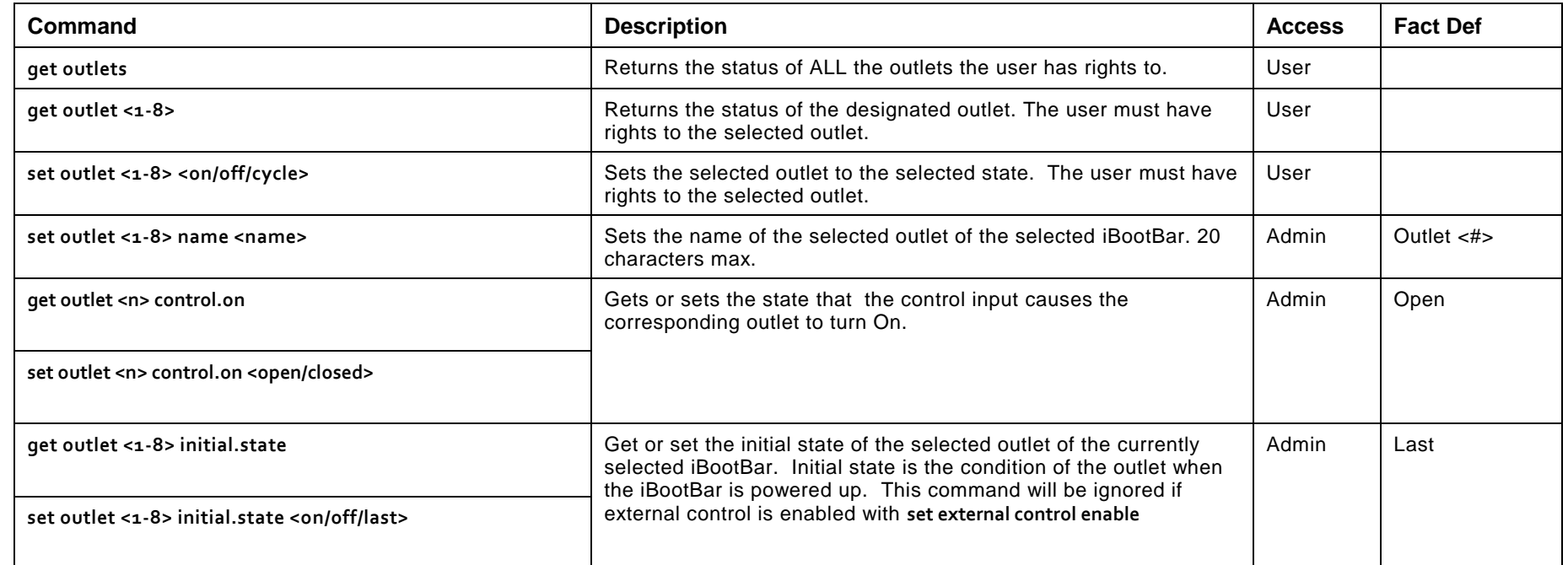

Outlet Commands

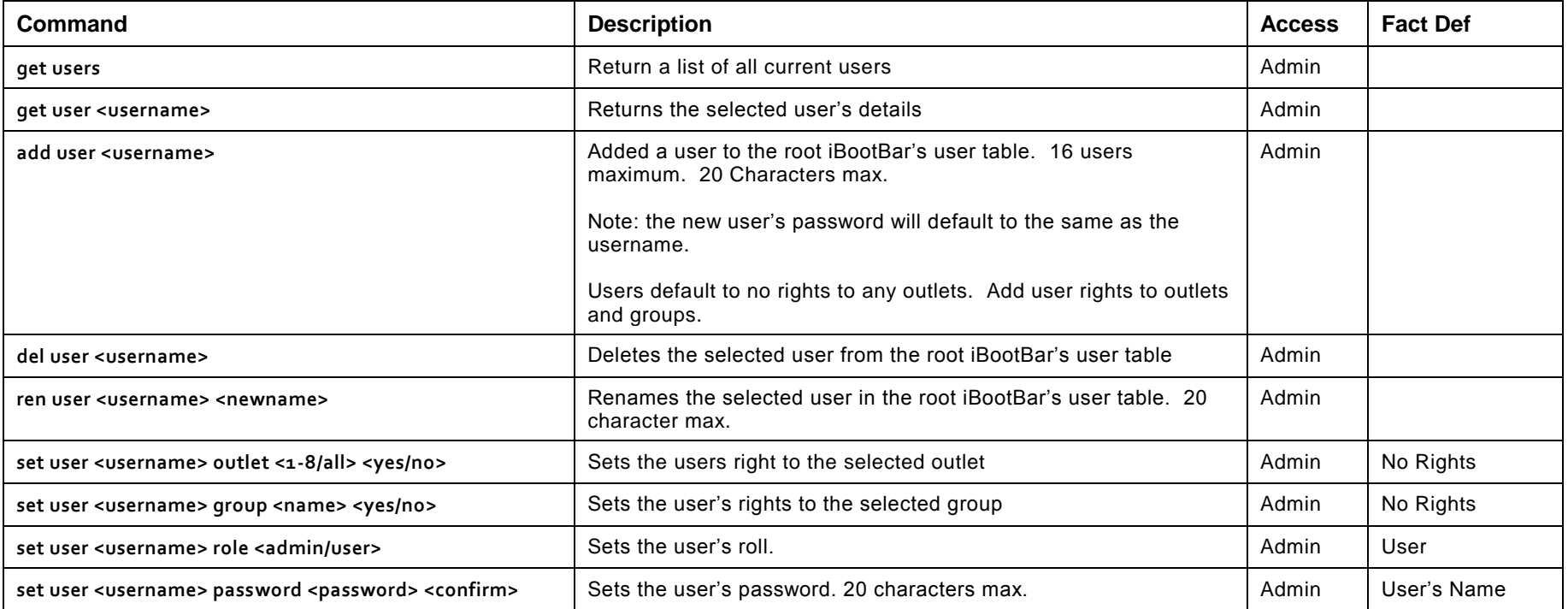

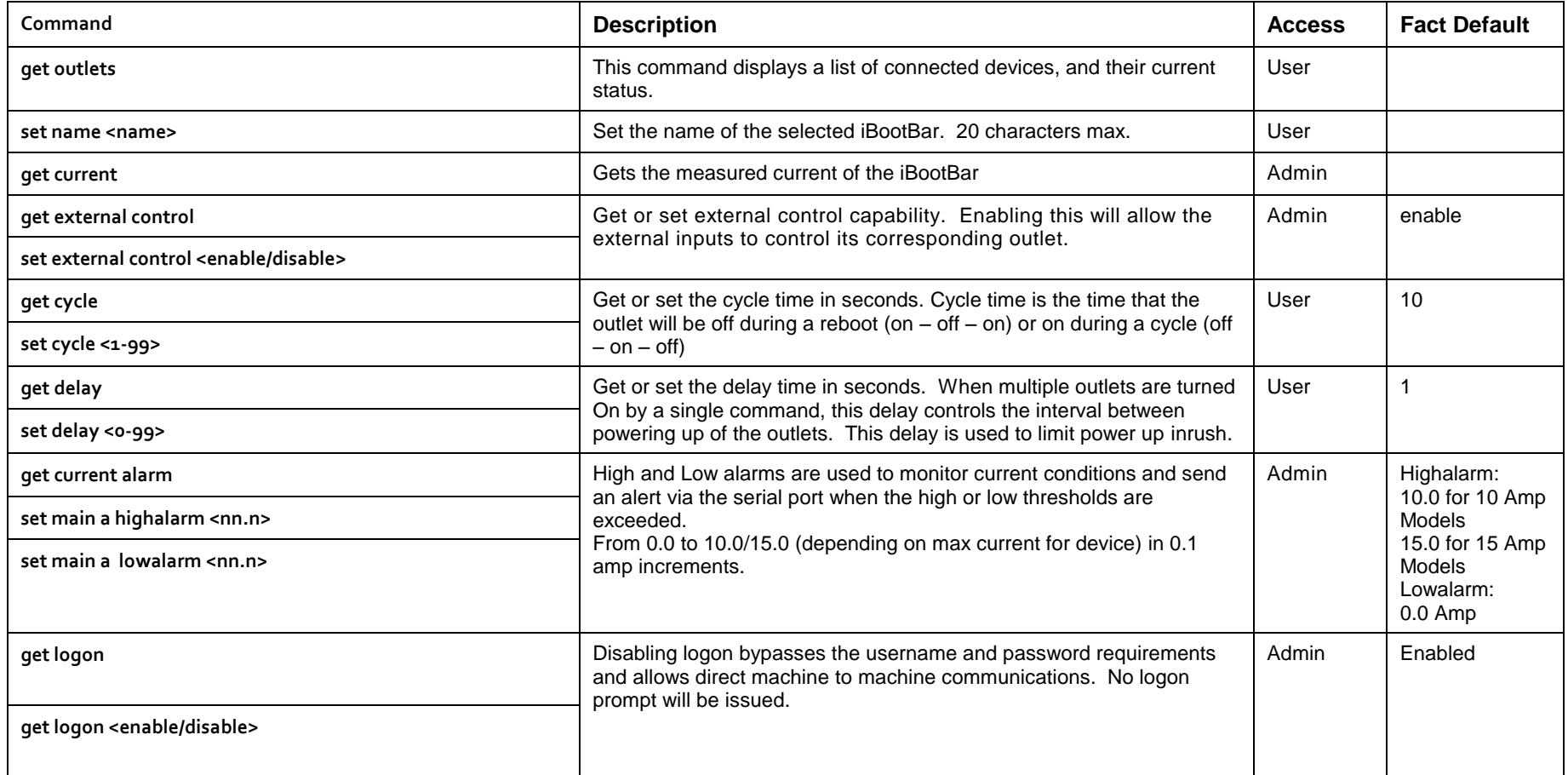

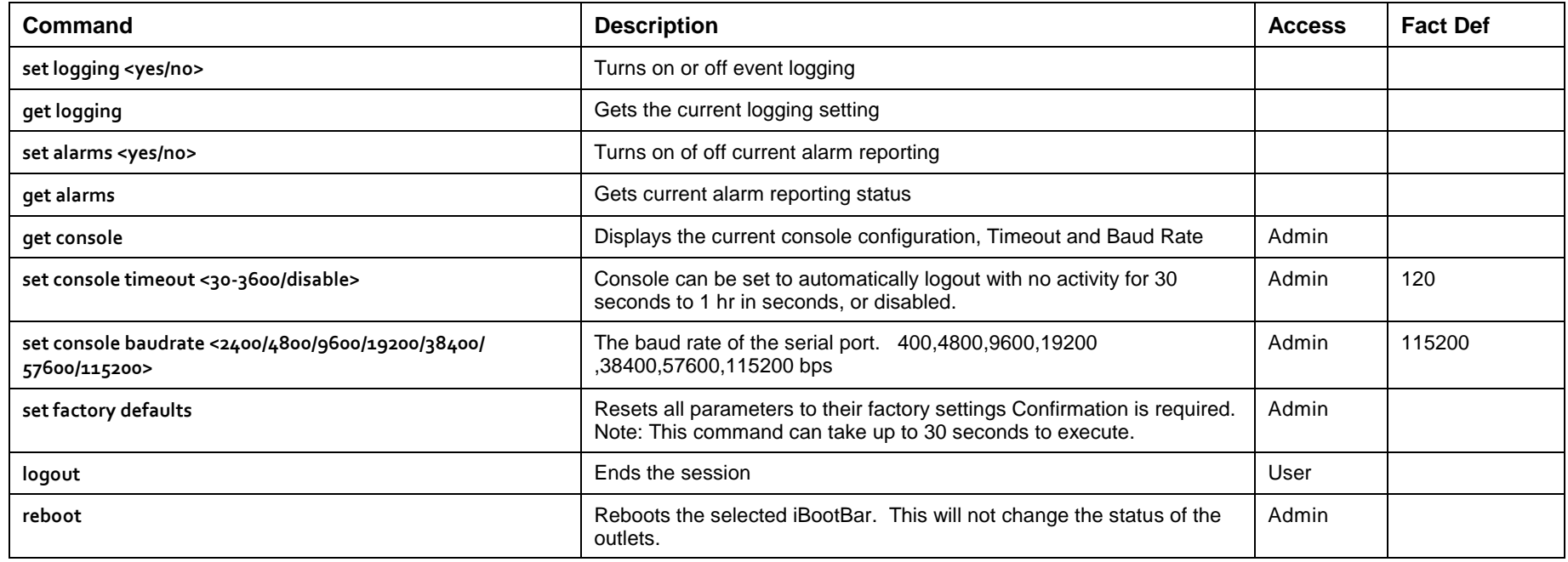

# Group Commands

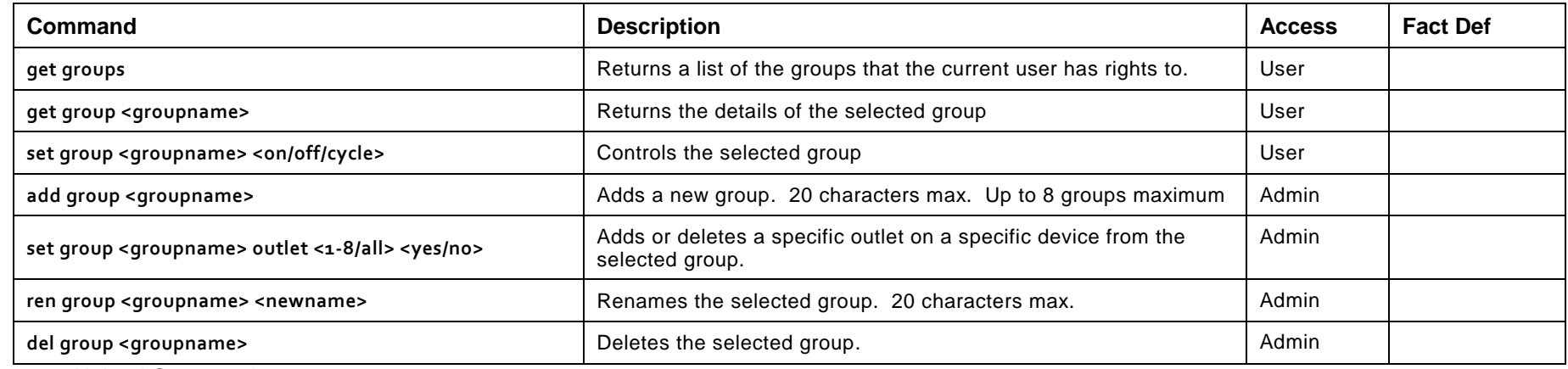

Firmware Upload Commands

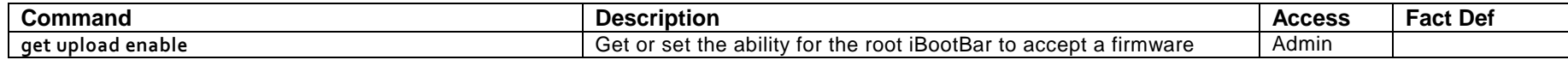

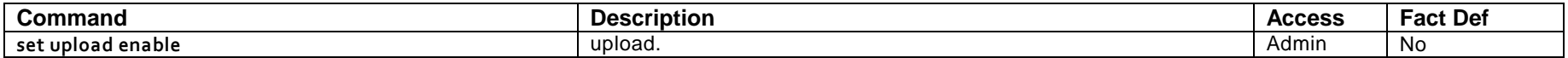

Control Input Operation

The eight control inputs can be used to operate the outlets. Shorting any of the inputs to ground will change the state of the outlet with the same number as the input. (Input 1 controls Outlet 1, Input 2 controls Outlet 2, etc.)

**Caution:** Use only dry switch or relay closures, or open collector relay drivers to connect to the sBB inputs. If you have any doubts about proper connections, consult Dataprobe Technical support.

The default control is Input Open = Outlet On, Input Grounded = Outlet Off. This can be changed using the **set outlet <n> control.on <open/closed>** command.

Example:

**set outlet 3 control.on closed Causes** Outlet three to be Input Closed (to Ground) = Outlet On, Input Open = Outlet Off **get outlet 3 control.on** will check the current setting.

#### Advanced Operation

Logging and Alarm

Logging and Alarm capabilities allow messages to be sent via the serial port when state changes occur. Logging messages indicate a change in outlet state. Alarm messages occur when current draw measurements go in our out of alarm. Both these message types occur only when an administrator or user is not logged into the Serial iBootBar.

Use the following commands to turn On or Off the logging and alarm capabilities.

**set logging <yes/no> set alarm <yes/no>**

Logging Message Format The messages will be formatted as follows:

**<cr><lf><device name> - <outlet #> <outlet name> - <control type> - <source><cr><lf>** 

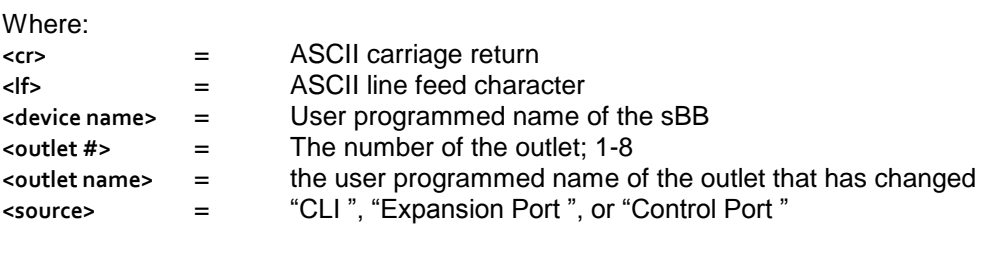

Example: **ServerRoom – ServerA – Off – Expansion Port.**

Alarm Message Format The messages will be formatted as follows:

**<cr><lf><device name> - <main> - <alarm message> - <current><cr><lf>** 

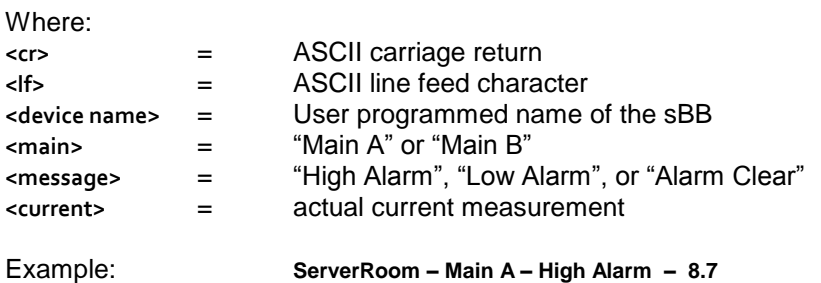

#### **Specifications**

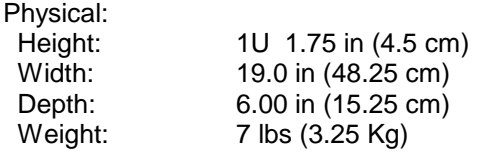

#### Environmental: **Temperature**

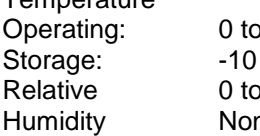

 $0^{\circ}$  C to  $85^\circ$  C 95% ہ n-Condensing

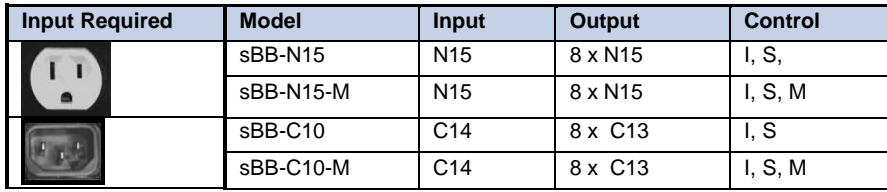

Key:<br>Input: Input: N15 NEMA 5-15 Linecord 115VAC 15 Amps combined total switched

C14 IEC320 C14 Receptacle 100-240VAC 10 Amps total at 240VAC Max

Outlet: N15 NEMA 5-15 Receptacle 115VAC 12 Amps Max

C13 IEC 320 C13 Receptacle 100-240VAC 10 Amps Max

Dataprobe Inc 1 Pearl Court, Suite B Allendale New Jersey 07401

# **Technical Support** tech@dataprobe.com

www.dataprobe.com/support

201-934-5111 201-934-9944

# **Compliance Statements**

#### **FCC Part 15 Regulation**

This equipment has been tested and found to comply with the limits for a Class A digital device, pursuant to Part 15 of the FCC rules. These limits are designed to provide reasonable protection against harmful interference in a residential installation. This equipment generates, uses, and can radiate radio frequency energy, and if not installed and used in accordance with the instructions, may cause harmful interference to radio communications. However, there is no guarantee that interference will not occur in a particular installation. If this equipment does cause harmful interference to radio or television reception, which can be determined by turning the equipment off and on, the user is encouraged to try to correct the interference by one or more of the following measures:

- Reorient or relocate the receiving antenna.
- Increase the separation between the equipment and receiver.
- Plug the equipment into an outlet on a circuit that is different from the one used by the receiver.
- Consult the dealer or an experienced radio/TV technician for help.

This device complies with Part 15 of the FCC rules. Operation of this device is subject to the following conditions: (1) This device may not cause harmful interference, and (2) this device must accept any interference that may cause undesired operation.

**WARNING:** Changes or modifications to this unit not expressly approved by the party responsible for compliance could void the user's authority to operate the equipment

EMC, Safety, and R&TTE Directive Compliance

The CE mark is affixed to this product to confirm compliance with the following European Community Directives:

• Council Directive 89/336/EEC of 3 May 1989 on the approximation of the laws of Member States relating to electromagnetic compatibility; And

• Council Directive 73/23/EEC of 19 February 1973 on the harmonization of the laws of Member States relating to electrical equipment designed for use within certain voltage limits; and

• Council Directive 1999/5/EC of 9 March on radio equipment and telecommunications terminal equipment and the mutual recognition of their conformity.

Industry Canada

This Class A digital apparatus meets all requirements of the Canadian Interference-Causing Equipment Regulations.

Cet appareil numérique de la classe AB respecte toutes les exigences du Reglement Canadien sur le matériel brouilleur.

This product meets the applicable Industry Canada technical specifications

# **Warranty**

Seller warrants this product, if used in accordance with all applicable instructions, to be free from original defects in material and workmanship for a period of Three Years from the date of initial purchase. If the product should prove defective within that period, Seller will repair or replace the product, at its sole discretion. Repairs may be made with new or refurbished components and replacements may be new or refurbished at the Sellers sole discretion. Repaired or replaced units shall be warranteed for the balance of the original warranty, or 90 days, whichever is greater.

If Purchased from Dataprobe Inc.; Service under this Warranty is obtained by shipping the product (with all charges prepaid) to the address below. Seller will pay return shipping charges within the United States. Call Dataprobe Technical Service to receive a Return Materials Authorization (RMA) Number prior to sending any equipment back for repair. Include all cables, power supplies, accessories and proof of purchase with shipment.

If purchased from an Authorized Dataprobe Reseller; Service under this Warranty is obtained by contacting your Authorized Dataprobe Reseller.

**THIS WARRANTY DOES NOT APPLY TO NORMAL WEAR OR TO DAMAGE RESULTING FROM ACCIDENT, MISUSE, ABUSE OR NEGLECT. SELLER MAKES NO EXPRESS WARRANTIES OTHER THAN THE WARRANTY EXPRESSLY SET FORTH HEREIN. EXCEPT TO THE EXTENT PROHIBITED BY LAW, ALL IMPLIED WARRANTIES, INCLUDING ALL WARRANTIES OF MERCHANT ABILITY OR FITNESS FOR ANY PURPOSE ARE LIMITED TO THE WARRANTY PERIOD SET FORTH ABOVE; AND THIS WARRANTY EXPRESSLY EXCLUDES ALL INCIDENTAL AND CONSEQUENTIAL DAMAGES.**

Some states do not allow limitations on how long an implied warranty lasts, and some states do not allow the exclusion or limitation of incidental or consequential damages, so the above limitations or exclusions may not apply to you. This warranty gives you specific legal rights, and you may have other rights which vary from jurisdictions to jurisdiction.

**WARNING:** The individual user should take care to determine prior to use whether this device is suitable, adequate or safe for the use intended. Since individual applications are subject to great variation, the manufacturer makes no representation or warranty as to the suitability of fitness for any specific application.

Dataprobe Inc. Technical Support: 201-934-5111 support@dataprobe.com www.dataprobe.com/support.html

Dataprobe Inc 1 Pearl Court, Suite B Allendale New Jersey 07401

**Technical Support** tech@dataprobe.com www.dataprobe.com/support

201-934-5111 201-934-9944